# **MATLAB Tabanlı Bir Enerji Kalitesi Simülatörü A MATLAB Based Power Quality Simulator**

İ*brahim SEFA, Necmi ALTIN, Erdem ASA* 

Gazi Üniversitesi Teknik Eğitim Fakültesi Elektrik Bölümü isefa@gazi.edu.tr, necmialtin@hotmail.com, erdemasa@gmail.com

# **Özet**

*Bu çalı*ş*mada*, *enerji kalitesi ve harmonikler konusunda verilecek e*ğ*itimlerde kullanılabilecek MATLAB tabanlı bir simülatör geli*ş*tirilmi*ş*tir. Geli*ş*tirilen simülatör kullanıcı etkile*ş*imli olup bu alanda lisans ve yüksek lisans ö*ğ*rencilerinin laboratuvar çalı*ş*malarında kullanılabilecek yapıdadır. Kullanıcı tarafından girilebilen temel ve harmonik bile*ş*enlerin de*ğ*erleri grafikler yardımıyla görsel olarak analiz edilebilmekte ayrıca toplam harmonik distorsiyonu, güç faktörü gibi güç kalitesi parametreleri ile güç de*ğ*erleri hesaplanabilmekte ve harmoniklerin varlı*ğ*ında hesaplanan reaktif gücün ani ve ortalama de*ğ*erleri grafik ortamda gösterilebilmektedir.* 

# **Abstract**

*In this study, a MATLAB based simulator is designed which can be used in education of power quality and harmonics. The designed simulator is user interactive and also can be used in under graduate and graduate student's laboratory studies. The harmonic components that are entered by user are analyzed visually by using graphics, and also power values and energy quality indices such as total harmonic distortion, power factor can be calculated, and instantaneous and mean values of reactive power values are graphically observed.* 

#### **1. Giri**ş

Günümüzde güç elektroniği dönüştürücüleri gibi doğrusal olmayan yüklerin sayısı ve bunların güç seviyeleri hızla artmaktadır. Dönüştürücü içeren bu sistemler şebekeden harmonik bileşenler içeren akımlar çekmektedirler [1]. Güç sistemlerinde doğrultucular, transformatörler ve motorlar tarafından üretilen harmonikler 1920'ler gibi erken yıllarda tespit edilmiş olmalarına rağmen önceleri varlıkları önemsenmemiştir. Geçmişte güç sistemin gereksinimleri karşılayacak şekilde çalışmasını engellemeyen harmonikler günümüzde doğrusal olmayan yapıdaki yüklerin artması ile motor ve transformatörlerdeki kayıpların artması, iletişim karışıklıkları ve sistemdeki kesicilere yanlış işaretlerin gitmesi, hassas cihazların çalışamaması gibi olumsuzluklara neden olmaktadırlar. Harmonikler ayrıca elektrik dağıtım sisteminin verimini olumsuz yönde etkilemektedir [2]. Bu durum elektrik dağıtım sisteminde harmoniklere verilen öneminin ve ilginin her geçen gün artmasına neden olmaktadır [1]. Harmoniklerin olumsuz etkilerini sınırlandırmak amacıyla yüklerin elektrik güç sisteminden çekebilecekleri harmonik akımların sınırlarını belirleyen IEEE 519-1995, EN 61000-3-2 gibi uluslararası standartlar yayınlanmıştır [3,4]. Bu olumsuz etkilerin azaltılabilmesi için öncelikle harmonikler konusunda temel bilgilerinin edinilmesi gereklidir.

Teknolojinin hızla gelişmesi ders içeriklerinin ve işleniş şekillerinin de gözden geçirilmesini bir zorunluluk haline getirmiştir. Önceleri güç elektroniği ve devre analizi gibi derslerde enerji kalitesi ve harmoniklere verilen önem ve ayrılan zaman daha sınırlıydı. Ancak günümüzde doğrusal olmayan yapıya sahip yüklerin ve özellikle güç elektroniği dönüştürücülerin her geçen gün artan miktarda ve güçlerde kullanılması harmoniklerin daha ayrıntılı biçimde ders içeriklerine alınmasını gerektirmektedir [5]. Ders içeriklerinde yapılan veya yapılacak yeni ilaveler ile konu sayılarının artması bu konulara ayrılacak zamanın azalması anlamına gelmektedir. Buda daha etkin öğrenme yöntemlerinin kullanılması gerekliliğini ortaya çıkarmaktadır. Öğrenmenin daha etkin biçimde sağlanabilmesi için bilişim teknolojilerinin kullanılması sıkça başvurulan bir yöntemdir [6].

Bu amaçla farklı programlar kullanılarak değişik eğitim araçları ve simülatörler geliştirilmiştir. Geliştirilen bu sistemler eğitimi mekândan bağımsız hale getirdiğinden ve kullanıcının istediği zaman ve istediği konuda çalışmalar yapmasına imkân sağladığından eğitimin etkinliğinin artırılmasında önemli rol oynamaktadırlar [7]. Bilgisayar tabanlı eğitim aracı geliştirmekte kullanılan programlardan birisi de MATLAB'dır. MATLAB, teknik hesaplamalar ve matematiksel problemlerin çözümü ve analizi için tasarlanmış bir yazılım geliştirme aracıdır. MATLAB ayrıca GUIDE (Graphical User Intarface Develeopment Environment) adı verilen araç kutusu ile bilgilerin görselleştirilmesine imkân sağlayan kullanımı kolay grafik kullanıcı arayüzleri (GUI) hazırlanmasına imkân vermektedir [8].

Bu çalışmada MATLAB-GUIDE kullanılarak enerji kalitesi ve güç sisteminde bulunan harmoniklerin öğrenilmesi/eğitiminde kullanılabilecek bilgisayar tabanlı bir simülatör geliştirilmiştir. Geliştirilen simülatör ile kullanıcı, sinüsoidal gerilim kaynağından beslenen bir yükün akımını (akımının hangi harmonik bileşenlerden oluşacağını ve bunların oranlarını) belirleyebilmektedir. Kullanıcı, bu yükün akım gerilim dalga şekilleri, aktif, reaktif, görünür güç dalga şekillerini çizdirebildiği gibi aktif, reaktif, görünür güç, güç faktörü, güç katsayısı, toplam harmonik distorsiyonu gibi enerji kalitesi terimlerini de hesaplatabilmektedir. Bu simülatör ile harmonik bileşenler içeren akım dalga şekillerine görsellik kazandırılmış ve güç faktörü gibi güç sisteminin önemli parametreleri üzerine etkileri kıyaslama yapılarak gözlemleme ve daha etkin öğrenme ortamı oluşturulmuştur. Simülatör bilgisayar tabanlı olduğu için her hangi bir mekân bağımlılığı da bulunmamaktadır.

#### **2. Güç Sistemlerinde Harmonikler**

Son yıllarda güç sistemindeki Şekil 1 de gösterilen doğrultucu gibi doğrusal olmayan yük miktarının artması ile enerji kalitesine ve harmoniklere olan ilgi artmıştır. Fourier açılımları ile periyodik ve sinüsoidal olmayan dalga şeklindeki *is (t)* akımı, Eş. 1'de gösterildiği gibi sinüsoidal olan harmonik bileşenlerin toplamı olarak ifade edilmektedir [2,9].

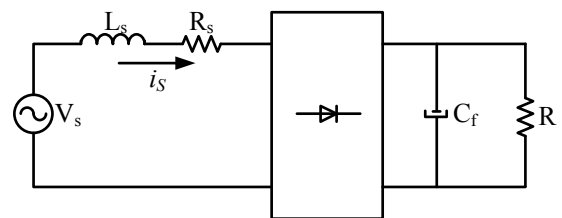

Ş*ekil 1:* Doğrusal olmayan yük örneği

$$
i_s(t) = I_{dc} + \sum_{n=1,2,3,\dots}^{\infty} (a_n \cos n\omega t + b_n \sin n\omega t)
$$
 (1)

Eş. 1'deki *Idc*, *a<sup>n</sup>* ve *b<sup>n</sup>* terimleri 2-4 eşitlikleri yardımıyla hesaplanabilmektedir.

$$
I_{dc} = \left(\frac{1}{2}\right) \int_{0}^{2\pi} i_s(t) \cdot d\omega t \tag{2}
$$

$$
a_n = \left(\frac{1}{\pi}\right)_0^{2\pi} i_s(t) \sin n\omega t \cdot d\omega t \tag{3}
$$

$$
b_n = \left(\frac{1}{\pi}\right)_0^{2\pi} i_s(t) \cos n\omega t \cdot d\omega t \tag{4}
$$

Genellikle akım sinyali simetriktir ve bu nedenle DA bileşen bulunmaz (*Idc*=0). Bu durumda Eş.1 aşağıdaki gibi yeniden yazılabilir.

$$
i_s(t) = \sum_{n=1,2,3,\dots}^{\infty} \sqrt{2} i_{sn} \sin(n\omega t + \varphi_n)
$$
 (5)

Burada  $\varphi_n$  ve  $i_{sn}$  Eş.6 ve 7'de verilmiştir.

$$
\varphi_n = \tan^{-1}(a_n/b_n) \tag{6}
$$

$$
i_{sn} = (1/\sqrt{2})\sqrt{a_n^2 + b_n^2}
$$
 (7)

Akımın etkin değeri aşağıdaki şekilde hesaplanabilir.

$$
I_s = \sqrt{\frac{1}{2\pi}} \int_0^{2\pi} [i_s(t)]^2 d\omega t
$$

$$
= \sqrt{\frac{1}{2\pi} \int_{0}^{2\pi} \left[ \sum_{n=1,2,3...}^{\infty} \sqrt{2} i_{sn} \sin(n\omega t + \varphi_n) \right]^2 d\omega t}
$$
  

$$
= \sqrt{\frac{1}{2\pi} \sum_{n=1}^{\infty} \sum_{m=1}^{2\pi} \int_{0}^{\infty} \sqrt{2} i_{sn} \sin(n\omega t + \varphi_n) \sqrt{2} i_{sm} \sin(m\omega t + \varphi_m) d\omega t}
$$
  

$$
= \sqrt{\sum_{n=1}^{\infty} i_{sn}^2} = \sqrt{i_{s1}^2 + i_{s2}^2 + i_{s3}^2 + ...}
$$
(8)

Burada *is1* temel bileşen iken diğerleri harmonik bileşenleri ifade eder. Harmonik bileşenlerin etkin değerleri de Eş. 9 ile bulunabilir.

$$
I_h = \sqrt{i_{s2}^2 + i_{s3}^2 + i_{s4}^2 + \dots}
$$
 (9)

Bir sinyaldeki harmonik miktarının göreceli olarak ifade edilebilmesi için Toplam Harmonik Distorsiyonu (THD) ifadesi tanımlanmıştır. THD, Eş. 10'da gösterildiği gibi tüm harmonik bileşenlerin etkin değerlerinin toplamının temel bileşenin etkin değerine oranı şeklinde tanımlanmıştır.

$$
THB = \frac{\sqrt{i_s^2 - i_{s1}^2}}{i_{s1}} = \frac{\sqrt{\sum_{n=2}^{\infty} i_{m}^2}}{i_{s1}} = \frac{i_h}{i_{s1}}
$$
(10)

AA kaynaktan beslenen yükün güç faktörü (GF) Eş. 11 ile gösterilmiştir.

$$
GF = \frac{P_{ort}}{v_s i_s} \tag{11}
$$

$$
P_{ort} = v_{s1} \dot{i}_{s1} \cos \varphi \tag{12}
$$

Yük akımı ve AA besleme gerilimi sinüsoidal ise güç faktörü akım ile gerilim arasındaki açının kosinüsü olarak tanımlanır. Fakat akım sinüs dalga şeklinde değil ise yani harmonik bileşenler içeriyor ise bu tanımlama geçerliliğini yitirir. Sinüsoidal gerilim ile beslenen ve harmonik bileşenler içeren akım çeken bir yük için güç faktörü Eş. 11 ve Eş. 12 kullanılarak hesaplanabilir.

$$
GF = \frac{v_{s1}i_{s1}\cos\varphi}{v_s i_s} = \frac{i_{s1}}{i_s}\cos\alpha = \frac{i_{s1}\cos\varphi}{\sqrt{i_{s1}^2 + i_{s2}^2 + i_{s3}^2 + ...}} \quad (13)
$$

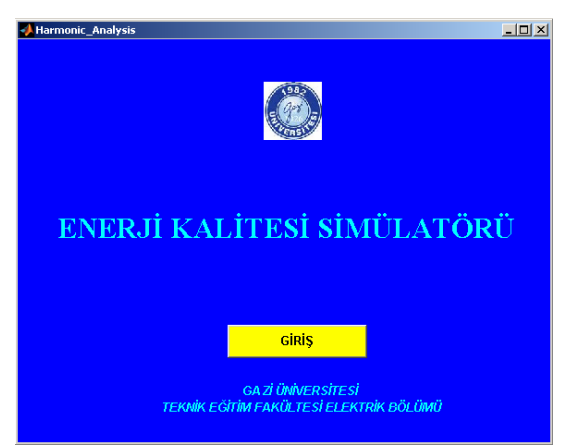

Ş*ekil 2:* Enerji kalitesi eğitim aracı giriş penceresi

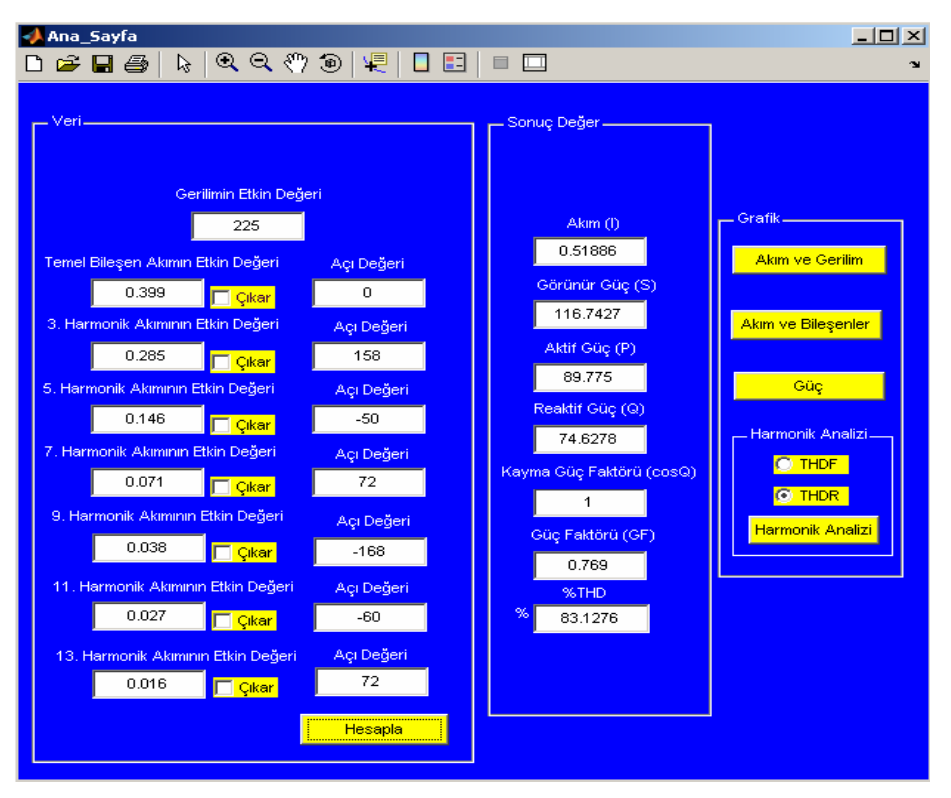

Ş*ekil 3:* Enerji kalitesi ve harmonikleri eğitim seti veri giriş penceresi

Buradaki *vs=vs1* şartı ancak gerilimin sinüsoidal olduğu durumda geçerlidir. Eş. 13'den görüldüğü gibi akımda bulunan harmonik bileşenler akım etkin değerinin artmasına, dolayısıyla yükün güç faktörünün düşmesine neden olurlar  $(GF.$ 

### **3. Geli**ş**tirilen Enerji Kalitesi Simülatörü**

MATLAB-GUIDE kullanarak doğrusal olmayan yüklerde enerji kalitesi eğitimi için hazırlanan simülatör ile kullanıcının girmiş olduğu sayısal verileri kullanarak hesaplanan sonuçlar yine kendi arayüzünde sayısal ve grafiksel olarak gösterilebilmektedir. Böylece, kullanıcı rastgele girdiği veriler ile çalışabildiği gibi bir ölçü aleti ile alınan sayısal değerleri işleyerek kullanmış olduğu ölçü aletinin gerçekleştiremediği işlemleri de gerçekleştirebilecektir. Şekil 2'de bilgisayar tabanlı eğitim aracının giriş sayfası görülmektedir. Veri girişi yapabilmek için önce gösterildiği gibi "Giriş" butonuna tıklayarak sisteme giriş yapılmalıdır. Giriş işleminden sonra Şekil 3'de gösterilen Ana sayfa kullanıcının karşısına gelir. Şekilden de görüldüğü gibi Ana sayfa, istenilen harmonik akım bileşeni değerlerinin girilebileceği veri giriş alanları ile "Hesapla" butonuna basılmasının ardından işlenen verilerin sonuçlarının sayısal olarak gösterildiği veri çıkış alanlarından oluşmaktadır. Bu alandan temel bileşen ile 3, 5, 7, 9, 11 ve 13. bileşenlerin değerleri girilebilmektedir. Toplam harmonik distorsiyonu içindeki etkisi daha az olan yüksek dereceli harmonikler ihmal edilmiştir. Ayrıca buradaki "Çıkar" seçim kutuları kullanılarak bazı harmonik bileşenler işlem dışı bırakılabilmektedir. Ana sayfada ayrıca grafiksel sonuçları ekrana getiren butonlar bulunmaktadır.

"Hesapla" butonuna basılması ile girilen gerilim ve akım bileşeni değerleri için yük akımı etkin değeri, aktif, reaktif, görünür güç değerleri, %THD, kayma güç faktörü (cosφ) ve güç faktörü değerleri hesaplatılarak Ana sayfa üzerindeki veri çıkış alanlarında gösterilmektedir. Bu hesaplamalar yardımıyla harmonik bileşen değerleri ile THD, yük akımın etkin değeri, reaktif güç ve güç faktörünün değişimi kolaylıkla gözlenebilmektedir. Ayrıca Ana sayfada belirlenen harmonik bileşenlerin hesaplama dışında bırakılması ile gerçek bir uygulamadan alınan değerlerde harmonik bileşenlerden birinin filtrelenmesi durumunda akım, güç, güç faktörü ve THD değerlerinin değişimi gözlemlenebilmektedir. Bunun bir ölçü aleti ile yapılabilmesi mümkün değildir.

Grafik bölümünde bulunan "Akım ve Gerilim" butonu, kullanıcının girmiş olduğu verileri kullanarak hesaplanan akımın ve gerilimin dalga şekillerinin yeni bir pencerede grafiksel olarak çizdirmektedir. Bu işlem harmonik bileşenlerin akım dalga şekli üzerindeki etkileri görselleştirdiği gibi kullanıcı tarafından uygulamalardan ölçülen verilerin grafiklerinin de çizdirilmesine imkân sağlamaktadır.

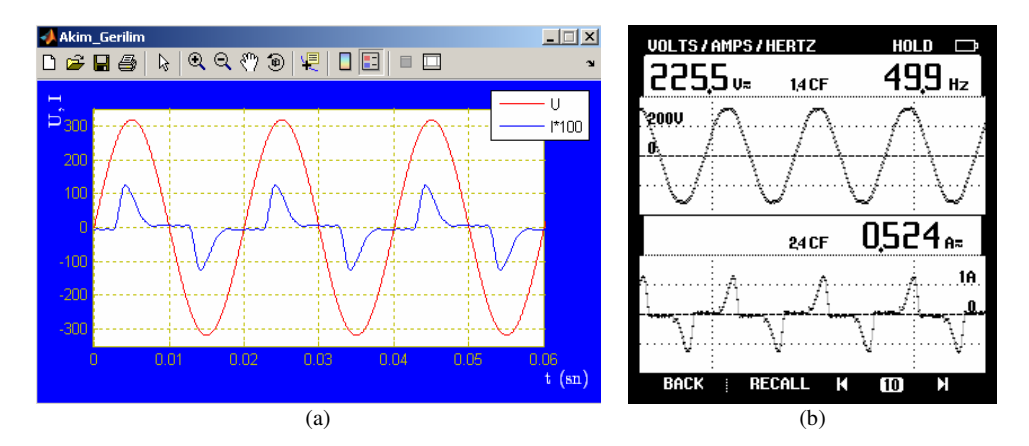

Ş*ekil 4:* a) Akım-gerilim dalga şekilleri a) Simülatör ekranı b)Fluke 43B'nin ekranı

Şekil 4'de, gerçek bir uygulama için bir fazlı güç analizörü Fluke 43B ile ölçülen değerler kullanılarak geliştirilen simülatör tarafından çizilen akım-gerilim dalga şekilleri Fluke 43B görüntüleri ile birlikte verilmektedir.

Ana sayfada bulunan "Güç" butonu, girilen değerlere göre sistemin güç ifadelerini grafiksel olarak çizdirme işlemini gerçekleştirir. Bu sayede harmonik bileşenlerin sistemin güç ifadelerin üzerindeki etkilerin daha iyi anlaşılmasının sağlanması amaçlanmıştır. Şekil 5'de sinüsoidal besleme gerilimi altında çalışan ve harmonikli akım çeken bir yük için çizdirilen aktif, reaktif ve görünür güçlerin ortalama ve ani değer eğrileri ve ölçü aletinden alınan değerler görülmektedir. Görüldüğü gibi geliştirilen program, ölçü aletleri ile görülemeyen aktif, reaktif ve görünür güç değerlerinin periyot boyunca değişimini verebilmektedir.

"Akım ve Bileşenler" butonu, girilen harmonik bileşen değerlerine bağlı olarak toplam yük akımı ile bu akımın harmonik bileşenlerinin dalga şekillerini çizdirmektedir. Şekil 6'da girilen akım harmonik bileşenlerinin değerlerine göre çizilen dalga şekilleri görülmektedir. Ana sayfada "Çıkar" seçim kutusu seçilen harmonik bileşenler bu ekranda çizdirilmemektedir.

"Harmonik Analiz" paneli içinde bulunan "Harmonik Analiz" butonu, kullanıcının panel içerisinden bulunan THD(%f) (temel bileşene göre) ve THD (%r) (toplam yük akımı etkin değerine göre) seçeneklerinden birisi seçilerek akımın harmonik bileşenlerinin çubuk grafiğini çizdirir. Şekil 7'de toplam akım etkin değerine göre, Şekil 8'de ise temel bileşene göre harmonik bileşenlerinin çubuk grafiği görülmektedir. Yine ölçü aletinden alınan değerler ile programdan alınan değerler karşılaştırma imkânı sağlanabilmesi için birlikte verilmiştir.

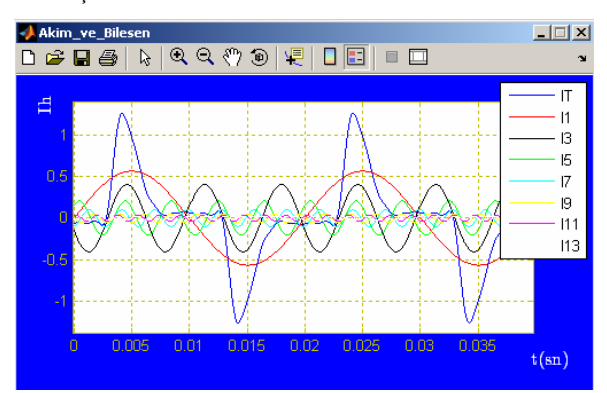

Ş*ekil 6:* Akım ve Bileşenlerin Grafiği

FIII L

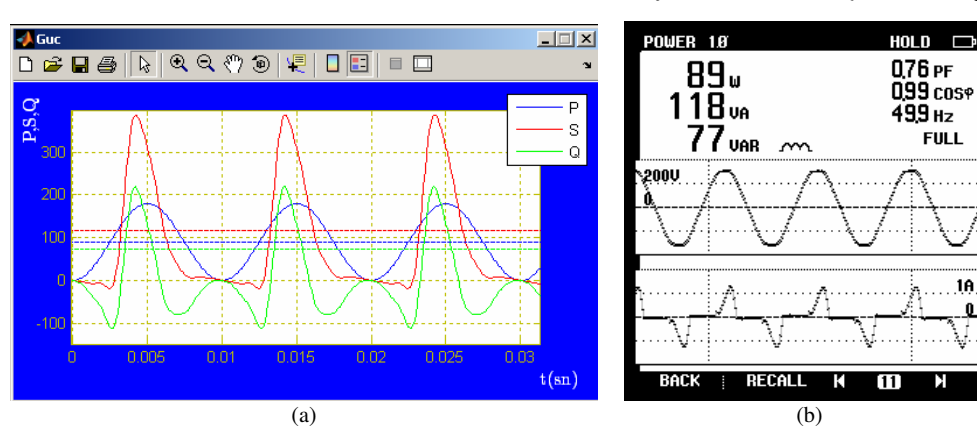

Ş*ekil 5:* Güç bileşenlerinin grafiği

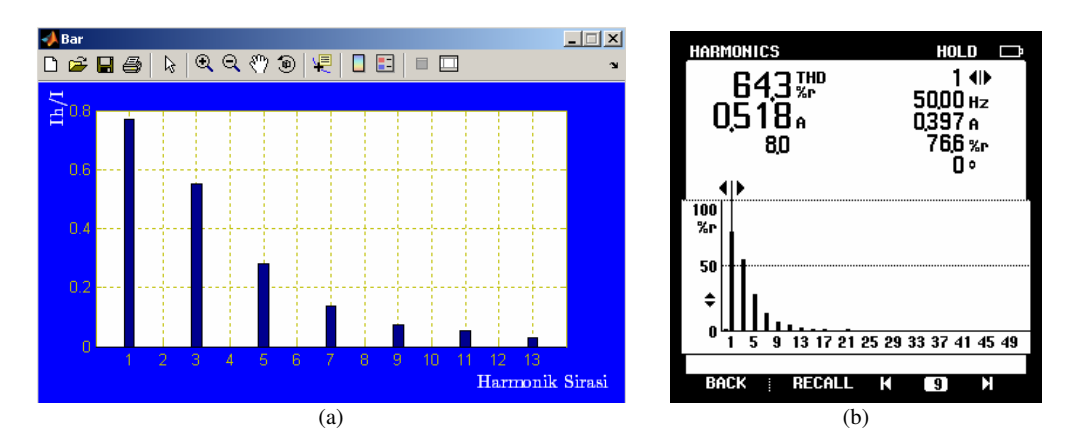

Ş*ekil 7:* Toplam akım değerine göre harmonik bileşenlerin çubuk grafiği gösterimi a) Simülatör ekranı b)Fluke 43B'nin ekranı

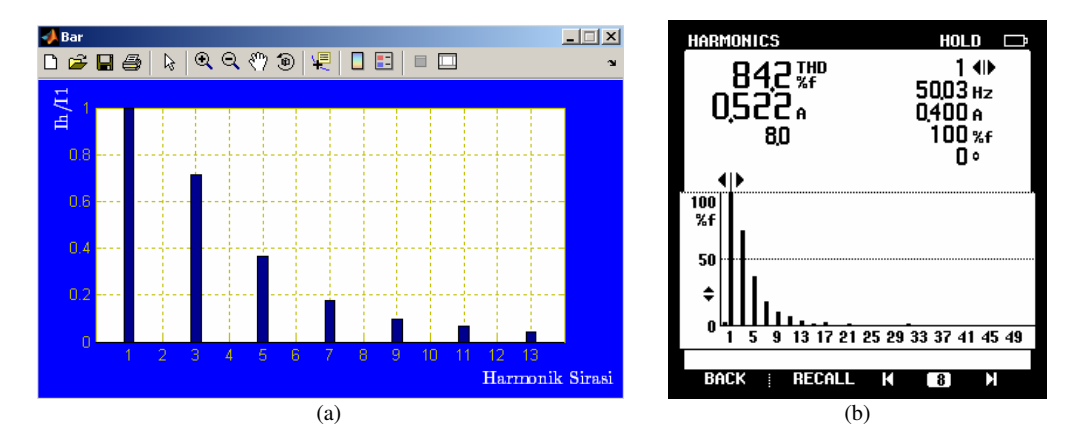

Ş*ekil 8:* Temel bileşene göre harmonik bileşenlerin çubuk grafiği gösterimi a) Simülatör ekranı b)Fluke 43B'nin ekranı

## **4. Sonuçlar**

Bu çalışmada günümüzde güç sistemi üzerindeki olumsuz etkileri nedeniyle gösterilen ilginin giderek arttığı enerji kalitesi ve harmonikler konusunun eğitiminde kullanılmak üzere MATLAB programı kullanılarak bilgisayar tabanlı bir simülatör geliştirilmiştir. Geliştirilen eğitim aracı sayesinde güç sisteminden çekilen akımın harmonik bileşenlerinin sistemin güç bileşenleri kayıpları ve verimi üzerine olumsuz etkilerinin anlaşılması kolaylaştırılmış ve doğrusal olmayan yüklerde güç hesabı görselleştirilmiştir. Ayrıca kişisel bilgisayarda çalıştırılabilmesi nedeniyle laboratuvar dışında eğitim çalışmalarını devam ettirebilmesine imkân tanınmıştır. Geliştirilen simülatör, seçilen harmonik bileşenlerin filtrelenmesi durumunda sistemin enerji kalitesi parametrelerinin hesaplanmasına da imkan sağladığından güç kalitesinin düzeltilmesi çalışmalarında da kullanılabilecek yapıdadır.

#### **5. Kaynaklar**

- [1] Ellis, R. G., "Harmonic Analysis of Industrial Power Systems", *IEEE Transaction on Industry Applications*, 32., 2., 417-421, 1999.
- [2] Lin, H. C., "An Internet-Based Graphical Programming Toll for Teaching Power System Harmonic

Measurement" *IEEE Transaction on Education*, 49., 3., 404-414, 2006.

- [3] IEEE Std. 519-1992, IEEE Recommended practice and requirements for harmonic control in electrical power systems, Newyork IEEE, 1992
- [4] IEC 61000-3-4, Limitation of harmonic current in lowvoltage power supply systems for equipment with rated current greater than 16 A, 1998.
- [5] Benetazzo L., Bertocco M., Ferraris F., Ferrero, A, Offelli C., Parvis M. ve Piuri V. "A Web Based Distributed Virtual Educational Laboratory" *IEEE Transactions on Instrumentation and Measurement*, 49. 2. 349-356, 2000.
- [6] Hart, D. W., "Circuit Simulation as an Aid in Teaching the Principles of Power Electronics", *IEEE Transaction on Education*, 36., 1., 10-16, 1993.
- [7] Demirbaş, Ş., Irmak, E. ve Çolak İ., "Asenkron Motor Benzetimi için Web Tabanlı Bir Eğitim Aracı" *Politeknik Dergisi*, 9., 4., 233-230, 2006.
- [8] MATLAB Getting Started Guide, 2008.
- [9] Mohan, N., Undeland, T.M., Robbins, W. P., *Power Electronics, Converters, Applications and Design*, Joe Wiley and Sons Inc., London, 1989.